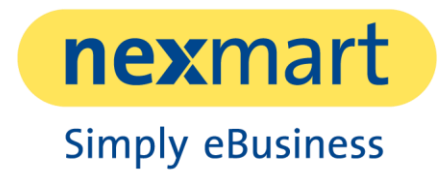

# **Produkt data View**

Leistungsbeschreibung

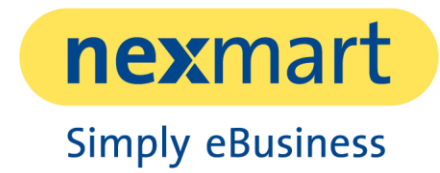

# Inhaltsverzeichnis

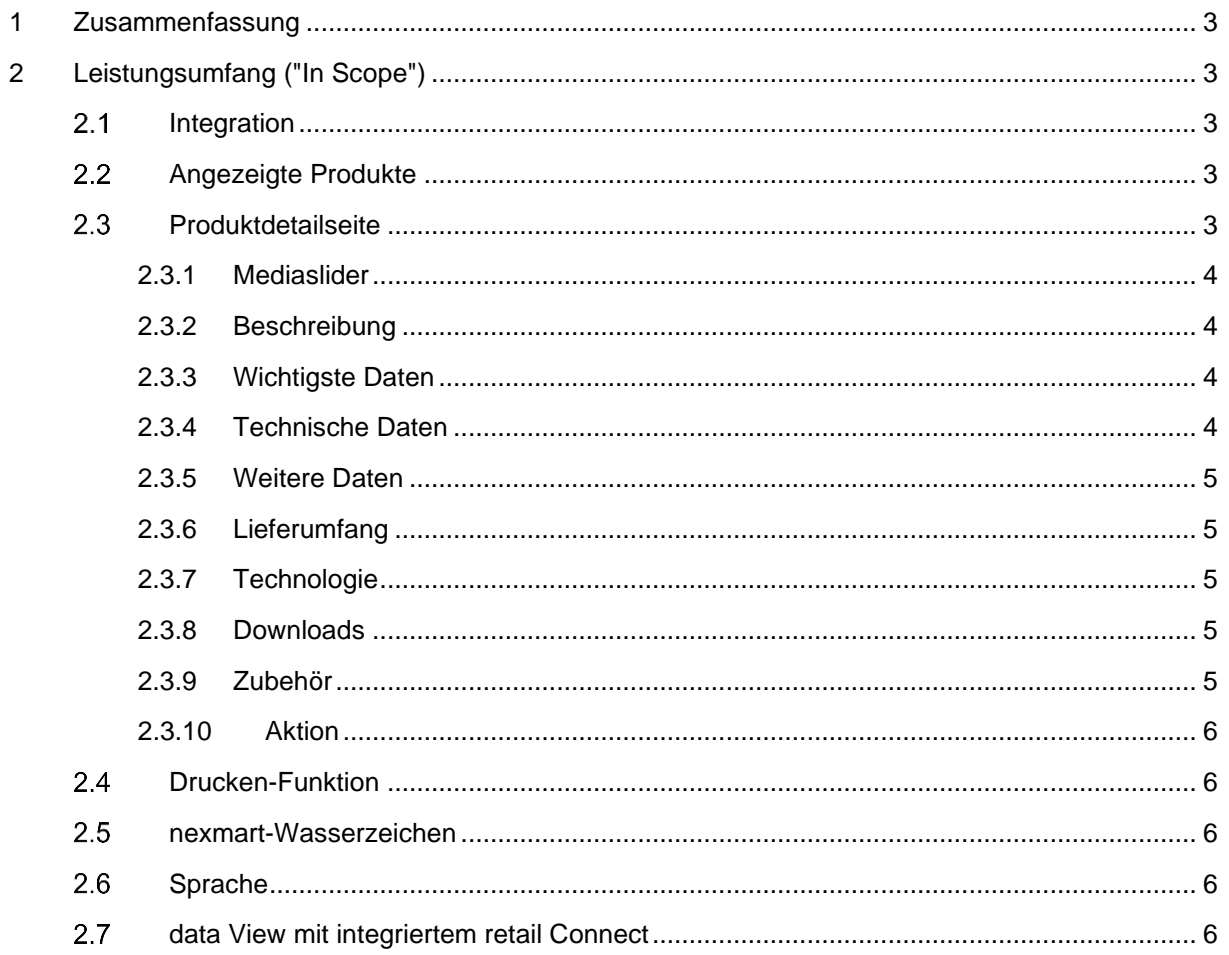

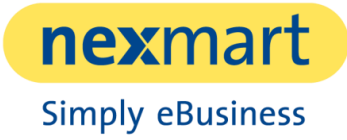

# 1 Zusammenfassung

Der nexmart data View Dienst bietet Konsumenten (Handelspartnern) die Möglichkeit, erweiterte Produktinformationen zu einem Produkt abzufragen und in einem vordefinierten Template anzuzeigen. Ziel ist es, den Aufwand, der bei Konsumenten durch die Katalogdaten-Aufbereitung entsteht zu minimieren und eine hohe Qualität und Aktualität der Daten in den Shops zu gewährleisten. Hierzu dient ein responsives Webdesign zur Anzeige von Produktinformationen eines einzelnen Produkts, das in eine Website oder einen Shop (eines Handelspartners) integriert werden kann.

## 2 Leistungsumfang ("In Scope")

Im Folgenden wird der Leistungsumfang des Produkts data View beschrieben.

Zunächst werden die Integrationsmöglichkeiten vorgestellt. Anschließend folgt eine genaue Beschreibung der Produktdetailansicht, welche die sichtbare Oberfläche für den Endkunden darstellt.

### 2.1 Integration

Die Integration von data View basiert auf einer URL, welche notwendige Informationen beinhaltet, um Produktinformationen für ein definiertes Produkt aufzurufen. Die Auflistung der verfügbaren Parameter zum Aufruf sowie das Aufrufformat der data View URL ist im Dokument data View Integration Guide genau beschrieben.

Die Integration der Produktdetailseiten in eine Webseite, die über die data View URL abgerufen werden, ist über einen iFrame, über einen Link, der eine separate Seite öffnet, oder per JavaScript-Snippet möglich.

Das responsive Webdesign ist nur bei einer Integration per Java Script Snippet möglich.

## 2.2 Angezeigte Produkte

In data View werden ausschließlich Produkte angezeigt, die den Status "online" besitzen. Produkte, die nicht diesen Status besitzen, werden über data View nicht zur Verfügung gestellt. Weitere Informationen sind im nexmart Datenhandbuch verfügbar.

Ebenso entsprechen die dargestellten Produktdetails den Produktdaten, die der Anbieter durch das Produkt basic Setup nexmart zur Verfügung stellt. Werden die Produktdaten durch eine Neubereitstellung des Anbieters aktualisiert, werden zugleich die Produktdaten in data View aktualisiert.

### 2.3 Produktdetailseite

Die Produktdetailseite ist die Ansicht, die der Websitebesucher als data View wahrnimmt.

Das Farbschema von data View entspricht dem nexmart Standard und kann basierend auf den im data View Integration Guide beschriebenen Gestaltungsmöglichkeiten auf das Farbschema des Anbieters

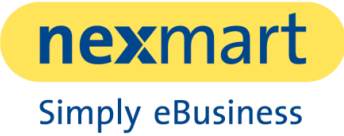

#### Produkt data View **| Leistungsbeschreibung**

angepasst werden. Ebenso kann das Logo des Anbieters integriert werden. Die Anzeige erfolgt in einem responsive Web Design, welches sich automatisch auf die verfügbare Anzeigegröße einstellt.

Die Produktdetailseite enthält folgende Informationen:

#### **2.3.1 Mediaslider**

Der Mediaslider setzt sich zusammen aus Bildern und Videos, die der Anbieter an nexmart gesendet hat.

Um im Mediaslider ausschließlich relevante Informationen darzustellen, werden keine Icons, Logos, Thumbnails oder Explosionszeichnungen angezeigt. Ebenso enthält der Mediaslider Vorschaubilder, so dass der Konsument gezielt das Bild anwählen kann, das seine gesuchte Information enthält.

Bilder sind sprachabhängig abgelegt. Daher werden nur die Bilder angezeigt, die in der angefragten Sprache verfügbar sind.

Können für das Produkt, in der angefragten Sprache, keine Medien ermittelt werden, wird der Mediaslider ausgeblendet.

#### **2.3.2 Beschreibung**

In der Beschreibung wird die Information angezeigt, die der Anbieter als Langbeschreibung eines Produktes liefert. Dieser Bereich ist standardmäßig ausgeklappt.

Dieses Element wird nur angezeigt, wenn der Bereich befüllt ist.

#### **2.3.3 Wichtigste Daten**

Wichtigste Daten sind Informationen, die durch den Anbieter als Features und als Top Features definiert sind.

Dieser Abschnitt wird als Kastenelement angezeigt. Die Darstellung erfolgt stets als Aufzählung.

Dieser Bereich ist standardmäßig eingeklappt und wird nicht angezeigt, wenn keine Daten verfügbar sind.

#### **2.3.4 Technische Daten**

Technische Daten werden tabellarisch angezeigt. In der linken Spalte werden die Namen der Eigenschaften ausgegeben, in der rechten Spalte die Werte der Eigenschaften sowie deren Einheiten.

Dieser Bereich ist standardmäßig zugeklappt. Dieses Element wird immer angezeigt, unabhängig ob Informationen bei nexmart vorliegen.

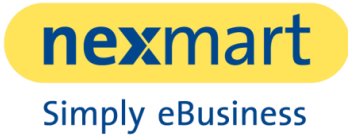

#### **2.3.5 Weitere Daten**

Weitere Daten werden tabellarisch angezeigt. In der linken Spalte werden die Namen der Eigenschaften ausgegeben, in der rechten Spalte die Werte der Eigenschaften sowie deren Einheiten.

Dieser Bereich ist standardmäßig zugeklappt. Dieses Element wird nur angezeigt, wenn der Bereich befüllt ist.

#### **2.3.6 Lieferumfang**

Der Lieferumfang wird in einer Aufzählungsliste dargestellt und enthält die Informationen, die der Anbieter als Lieferumfang geliefert hat.

Dieser Bereich ist standardmäßig ausgeklappt. Dieses Element wird nur angezeigt, wenn der Bereich befüllt ist.

#### **2.3.7 Technologie**

Dieser Bereich wird tabellarisch angezeigt. In der linken Spalte werden die Namen der Eigenschaften ausgegeben, in der rechten Spalte die Werte der Eigenschaften sowie deren Einheiten.

Dieser Bereich ist standardmäßig zugeklappt. Dieses Element wird nur angezeigt, wenn der Bereich befüllt ist.

#### **2.3.8 Downloads**

Dieser Bereich enthält eine Auflistung zu weiterführenden Dokumenten, die zum Download bereitstehen.

Dieser Bereich ist standardmäßig zugeklappt. Dieses Element wird nur angezeigt, wenn der Bereich befüllt ist.

#### **2.3.9 Zubehör**

In diesem Abschnitt werden Zubehörteile angezeigt.

Das Zubehör wird als Vorschaubild dargestellt. Links daneben befindet sich zweizeilig der Produktname und darunter die dazugehörige GTIN.

Dieser Bereich ist standardmäßig zugeklappt. Dieses Element wird nur angezeigt, wenn der Bereich befüllt ist.

#### **2.3.10 Aktion**

Wenn ein Produkt einem Aktionsartikel entspricht, wird diesem Produkt ein Zusatzbild in Form eines Prozentzeichens hinzugefügt. Diese Anzeige erfolgt in Abhängigkeit von Hotdeals-Preis sowie Hotdeal-Zeitraum und ist damit Preistyp/Währungs- und Enddatums-abhängig.

Aktion stellt keinen separaten Bereich dar, sondern kennzeichnet lediglich Produkte als Aktion. Diese Information, also das Zusatzbild, ist ebenso sichtbar, falls das Produkt unter "Zubehör" aufgelistet ist.

## 2.4 Drucken-Funktion

In dem Webdesign von data View befindet sich rechts unten ein Drucker-Symbol, welches dem Endkunden die Möglichkeit gibt alle dargestellten Informationen innerhalb von data View zu drucken.

### nexmart-Wasserzeichen

Unten rechts befindet sich ein nexmart Wasserzeichen. Dieses ist standardmäßig gesetzt.

## 2.6 Sprache

data View ist sprachabhängig. Das bedeutet, dass in der Anfrage von data View die Sprache für das gewünschte Produkt mitgegeben werden kann, um die Produktdetails in dieser Sprache ausgeben zu können. Wird keine Sprache angegeben, so wird die "beste Sprache" des Katalogs benutzt. Die "beste" Sprache basiert auf der Menge der gefüllten Merkmale innerhalb einer Sprache.

Falls mehrere Sprachen zur Verfügung stehen, kann der Nutzer in der Oberfläche die Sprache selbst wechseln.

Liegen die Produktinformationen nicht in der angefragten Sprache vor, können die entsprechenden Felder nicht gefüllt werden.

### 2.7 data View mit integriertem retail Connect

Es ist möglich, retail Connect in data View zu integrieren. Dadurch wird der Endanwender, der ein Produkt über data View auf einer Webseite (bspw. des Herstellers) ansieht, zu einer Kaufmöglichkeit geführt.

Diese Möglichkeit ist vor allem bei der Integration in Webseiten sinnvoll, die kein Shop sind, da der Shop bereits per Definition eine Kaufmöglichkeit bietet.

Bei data View mit integriertem retail Connect sind zwei weitere Schaltflächen verfügbar:

#### **1. Online kaufen**

Hier werden die Onlineshops der Handelspartner (also des data View Konsumenten) aufgelistet, die das aufgerufene Produkt verfügbar haben.

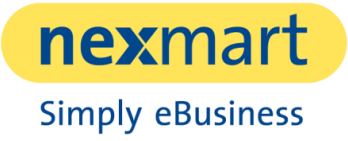

#### **2. Vor Ort kaufen**

Bei dieser Option steht eine Landkarte zur Verfügung (sofern Google Maps in diesem Land verfügbar ist), in der die stationären, auftraggebenden Handelspartner angezeigt werden, die das aufgerufene Produkt auf Lager haben.